## **UNIX<sup>™</sup>/Linux Overview**

#### Unix/IP Preparation Course May 23, 2010 Kigali, Rwanda

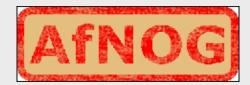

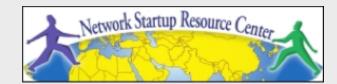

#### **UNIX History**

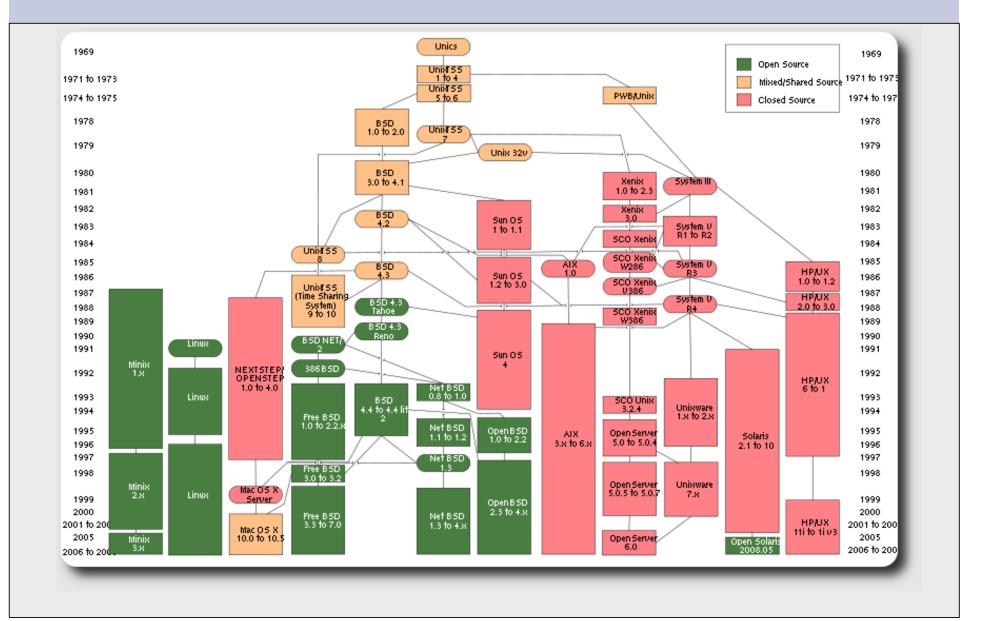

#### **FreeBSD** Timeline

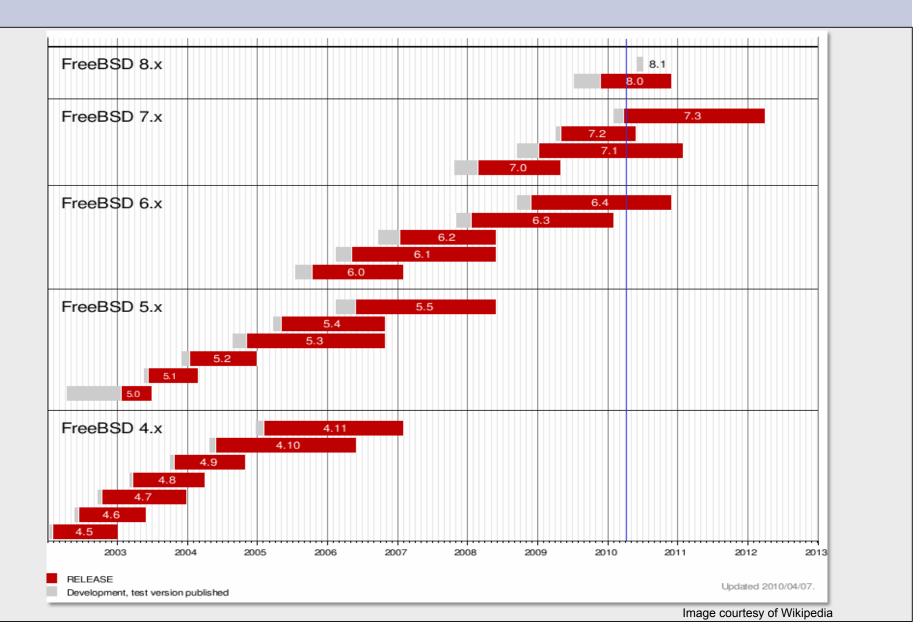

## Unix vs. Linux

Are they the same?

Yes, at least in terms of operating system interfaces Linux was developed independently from Unix Unix is much older (1969 vs. 1991)

#### Scalability and reliability

Both scale very well and work well under heavy load

(this is an understatement 🙂)

Flexibility

Both emphasize small, interchangeable components Manageability

Remote logins rather than GUI Scripting is integral

Security

Due to modular design has a reasonable security model Linux and its applications are not without blame

## **The Unix System**

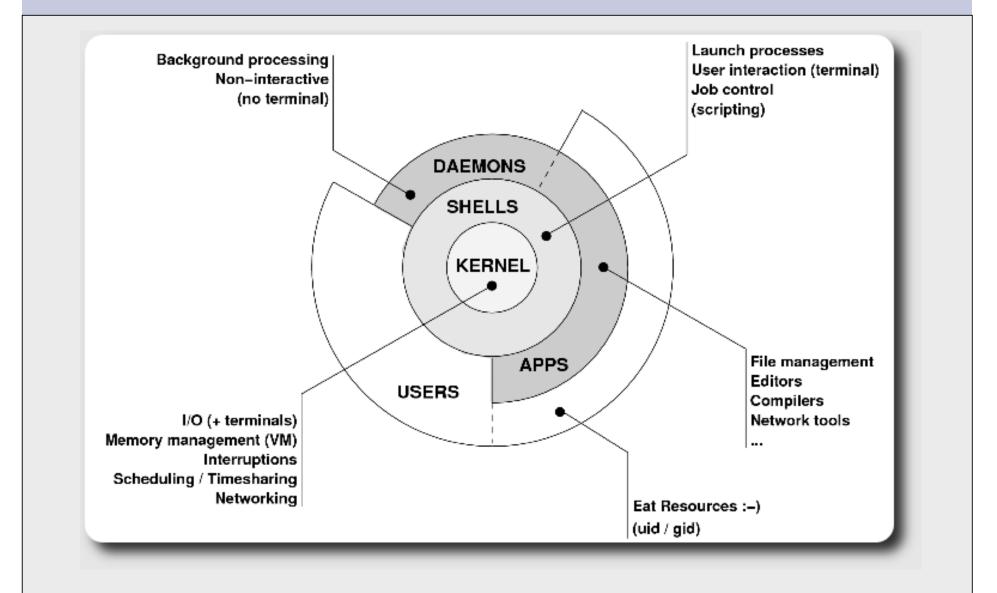

## Kernel

## The "core" of the operating system Device drivers

communicate with your hardware

block devices, character devices, network devices, pseudo devices

#### Filesystems

organise block devices into files and directories

#### Memory management

Timeslicing (multitasking)

Networking stacks - esp. TCP/IP

Enforces security model

## Shells

Command line interface for executing programs DOS/Windows equivalent: command.com or command.exe Also programming languages for scripting DOS/Windows equivalent: batch files Choice of similar but slightly different shells sh: the "Bourne Shell". Standardised in POSIX csh: the "C Shell". Not standard, but includes command history bash: the "Bourne-Again Shell". Combines POSIX standard with command history. Others: ksh, tcsh, zsh

#### **User processes**

The programs that you choose to run Frequently-used programs tend to have short cryptic names "ls" = list files "cp" = copy file "rm" = remove (delete) file Lots of stuff included in most base systems editors, compilers, system admin tools Lots more stuff available to install too Using the Debian/Ubuntu repositories

#### System processes

Programs that run in the background; also known as "daemons" ==>

cron: executes programs at certain times of day
syslogd: takes log messages and writes them to files
inetd: accepts incoming TCP/IP connections and starts programs for each one
sshd: accepts incoming logins
sendmail (other MTA daemon like Exim): accepts incoming

mail

## **Security model**

#### Numeric IDs user id (uid 0 = "root", the superuser) group id supplementary groups Mapped to names /etc/passwd, /etc/group (plain text files) Suitable security rules enforced e.g. you cannot kill a process running as a different user, unless

you are "*root*"

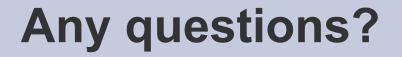

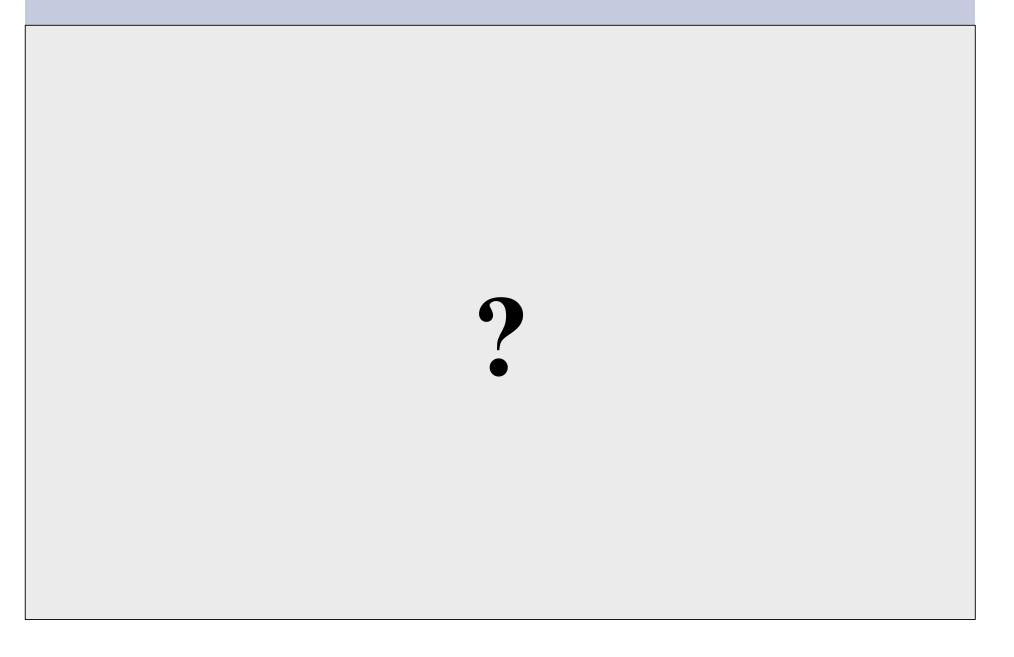

#### **Core directory refresher**

| /    | (/boot, /bin, /sbin, /etc, maybe /tmp) |
|------|----------------------------------------|
| /var | (Log files, spool, maybe user mail)    |
| /usr | (Installed software packages)          |
| /tmp | (May reside under "/")                 |

Don't confuse the the "root account" (/root) with the "root" ("/") partition.

## **'Auto Defaults' Partition**

During FreeBSD installation you can choose this option. It creates the following:

- "/" Small Root partition
  - this will contain everything not in another partition /bin, /sbin, /usr etc.
- A swap partition for virtual memory
- /var for "variable" files, such as logs, mail spools, etc.
- /tmp
  - Where temporary files are located
- /usr

- /usr/home contains user directories. This is the largest partition created.

## **Partitioning Issues**

# /var may not be big enough /usr contains OS utilites, third-party software /usr/home contains your own important data If you reinstall from scratch and erase /home, you will lose your own data

- Everything in "/" is now more common due to RAID. Why? Valid?
- /tmp?
- Others?
- How much *swap* should you define?

#### Note...

Partitioning is just a logical division

- If your hard drive dies, most likely *everything* will be lost.
- If you want data security, then you need to set up mirroring with a separate drive. Another reason to keep your data on a separate partition, e.g. /u Remember, "rm -rf" on a mirror works very well.

#### Or, as always "Data Security" <==> Backup

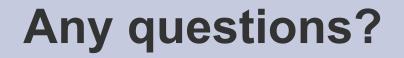

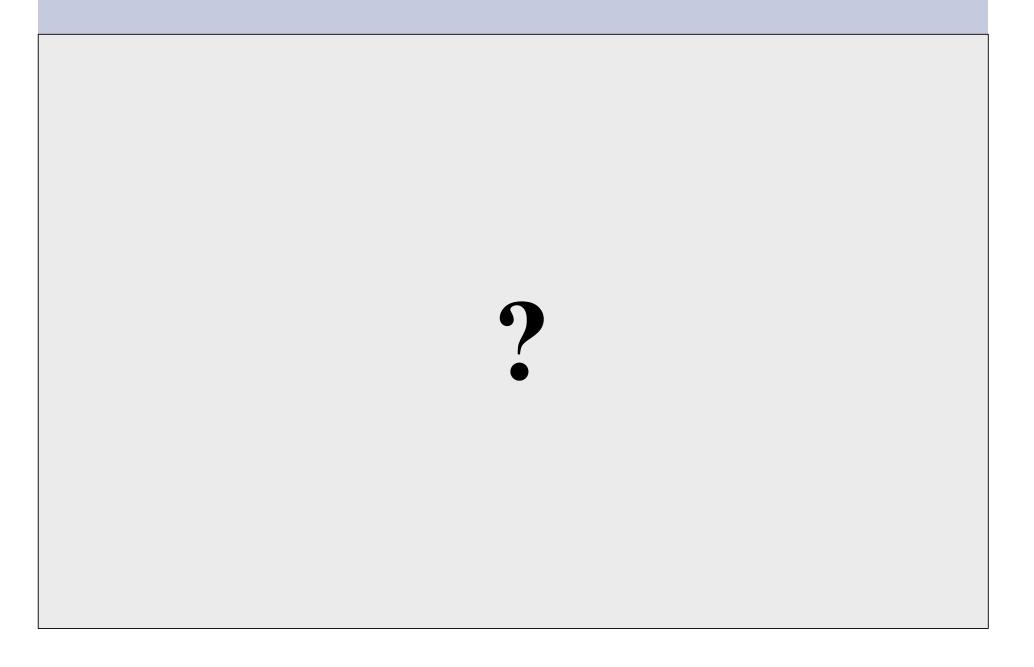

## **Software Installation**

#### Software management in FreeBSD

- Install from source
- Install from binary
- Compile from source using a port
- Use a wrapper tool, such as *portinstall*.
- Install pre-built FreeBSD packages using pkg\_\*

You can keep the source tree local and up-to-date. This is known as the *ports collections*. A number of tools to do this, including *portsnap*.

### **System Startup**

#### Startup scripts in FreeBSD

- /etc/rc.d system startup scripts
- /usr/local/etc/rc.d third-party startup scripts

#### Controlling services

- In /etc/defaults/rc.conf initial defaults
- /etc/rc.conf override settings here

### **Administration**

The use of the *root* account is discouraged and the *sudo* program should be used to access root privileges from your own account instead.

You can do *a "buildworld"* to move between major and minor releases.

## **Important Reads**

- man builtin
- man hier
- man man
- man ports
- man rc.conf

And, "man any\_unknown\_command" when you are in doubt.

### **There's More**

#### **The FreeBSD Handbook**

http://www.freebsd.org/handbook/

#### Some Web Resources

http://www.freebsd.org http://forums.freebsd.org http://distrowatch.com/table.php?distribution=freebsd http://www.freshports.org/ http://wiki.freebsd.org http://en.wikipedia.org/wiki/FreeBSD

GIYF (Google Is Your Friend)

#### **Packages & Exercises**

We'll reinforce some of these concepts using exercises...